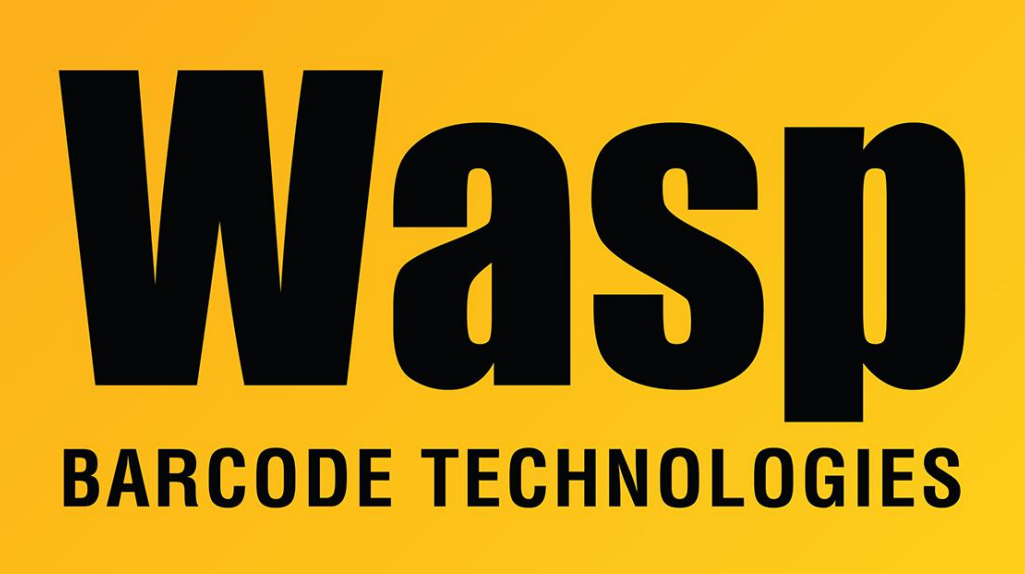

[Portal](https://support.waspbarcode.com/) > [Knowledgebase](https://support.waspbarcode.com/kb) > [Software](https://support.waspbarcode.com/kb/software) > [Labeler](https://support.waspbarcode.com/kb/labeler) > [Version 7 >](https://support.waspbarcode.com/kb/version-7-3) [Labeler v7: How can I set a](https://support.waspbarcode.com/kb/articles/labeler-v7-how-can-i-set-a-filter-to-prompt-for-a-value-when-printing) [filter to prompt for a value when printing?](https://support.waspbarcode.com/kb/articles/labeler-v7-how-can-i-set-a-filter-to-prompt-for-a-value-when-printing)

## Labeler v7: How can I set a filter to prompt for a value when printing?

Jason Whitmer - 2017-04-10 - in [Version 7](https://support.waspbarcode.com/kb/version-7-3)

In Labeler v6, you were able to set up the data filter with a value  $=$  <Prompt>, so that at print time it would prompt you to enter the filter criteria.

To accomplish this in v7, the steps are somewhat different.

- 1. Under the Data tab, click Filter.
- 2. Create a filter as normal, selecting one of the valid values from the column you need to filter by. Make sure the filter is set to Active.
- 3. On the Print tab, under Data Source, check the box "Prompt for filter values".
- 4. When you print, a Filter Prompt window will come up, asking for the value to apply to the

filter. If you check the Pin box, it will retain that value so you won't have to re-enter it on successive prints.